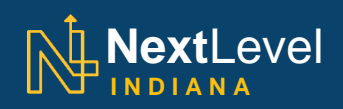

## **21CTR Data Display**

## **FAQs**

**Why was the Data Display created?** The Data Display exists as a supplemental tool for 21<sup>st</sup> Century Talent [Regions](https://www.in.gov/cct/2427.htm) (21CTR) designees, providing access to local, regional and statewide data to inform talent attraction, development and connection strategies.

**Who can use the 21CTR Data Display?** While anyone can use the 21CTR Data Display, it was purposefully developed as a tool to be used by 21<sup>st</sup> Century Talent Regions designees and supports customizable metrics for attracting, developing and connecting talent in Indiana. This collection of data would be of interest to local government, business, K-12 education, higher education, non-profit, economic and workforce development stakeholders.

**How do I select a county?** The only way to select a county or group of counties is by making your selection on the map of Indiana, not within the list of Indiana counties itself. Using the map, select a county by clicking directly on the desired county, or select a group of counties by holding your cursor down as you move over multiple counties. If you want to select counties that don't share a border, for instance, the four corner counties, hold the "ctrl" button as you click each individual county on the map. The "counties selected" area will update to display the current selection of counties on the map.

## **Why are the Data Display tiles different colors?**

- Dark blue tiles correlate with data points that pertain to *leveraging the power of place to grow the population of the community and region.*
- Yellow tiles correlate with data points that pertain to *building a homegrown learning system to cultivate talent and increase educational attainment.*
- Light blue tiles correlate with data points that pertain to *coordinating talent with equitable economic opportunities to raise household income and earnings.*

## **Where can I find more information about the data being displayed?**

- If you would like to see the metric tile full name, notes and source info, hover your mouse over the information button ( $\overrightarrow{()}$ ) on the tile.
- Additional context pertaining to the data point displayed is available by hovering your mouse over the metric number.
- A full list of metric explanations can be found [here.](https://www.in.gov/cct/2535.htm)

**When is this data updated?** All data sets are updated at different intervals. The Data Display is updated as new metrics are released and made available to MPH. In the upper right-hand corner of the map, the "last updated as of" date can be found, which corresponds with any recent changes to the display.

To see the update schedule for a particular data point, hover over the number in the tile. At the bottom of the pop-up box is information detailing when that set was last updated and how often metrics are recorded.

**Have a particular question about the data in the Data Display?** Contact Ashley Hungate with Indiana Management Performance Hub at [AHungate@mph.in.gov.](mailto:AHungate@mph.in.gov)

**Have a particular question about 21st Century Talent Regions?** Contact Amber Robinson with Indiana's Office of Career Connections and Talent a[t ARobinson1@cct.in.gov.](mailto:ARobinson1@cct.in.gov)